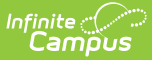

### **Private School Plan (Hawaii)**

Last Modified on 03/11/2024 8:46 am CDT

[Editor](http://kb.infinitecampus.com/#editor-home) Home | General IEP [Information](http://kb.infinitecampus.com/#general-iep-information) | [Editor](http://kb.infinitecampus.com/#editor-types) Types | [Padlock](http://kb.infinitecampus.com/#padlock-icon) Icon | [Template](http://kb.infinitecampus.com/#template-banks) Banks | [Editors](http://kb.infinitecampus.com/#editors)

**Classic View**: Student Information > Special Ed > General > Documents

**Search Terms**: Special Ed Documents

The Private School Plan is used to capture student special education plan information and match the required documentation provided by the state of Hawaii. This document describes each editor, the section(s) of the print format that include the entered information, a description of each field on the editor, and any special considerations and instructions.

Plan formats are selected in Plan [Types](http://kb.infinitecampus.com/help/plan-types-special-ed). The current print format is **HI Private School Participation Project 2022**.

### **Editor Home**

The Editor Home lists the editors available on the student's Individual Education Plan.

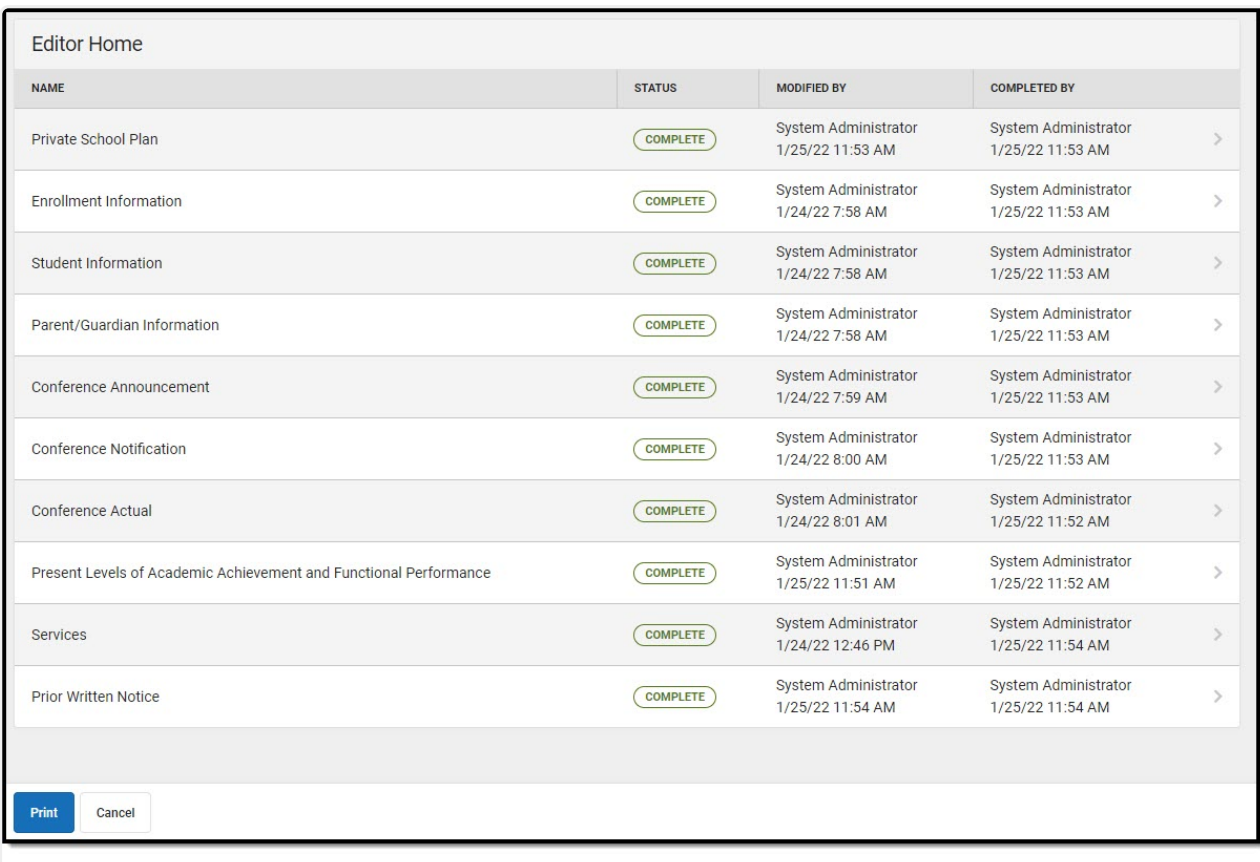

Infinite<br>Campus

#### Editor Home

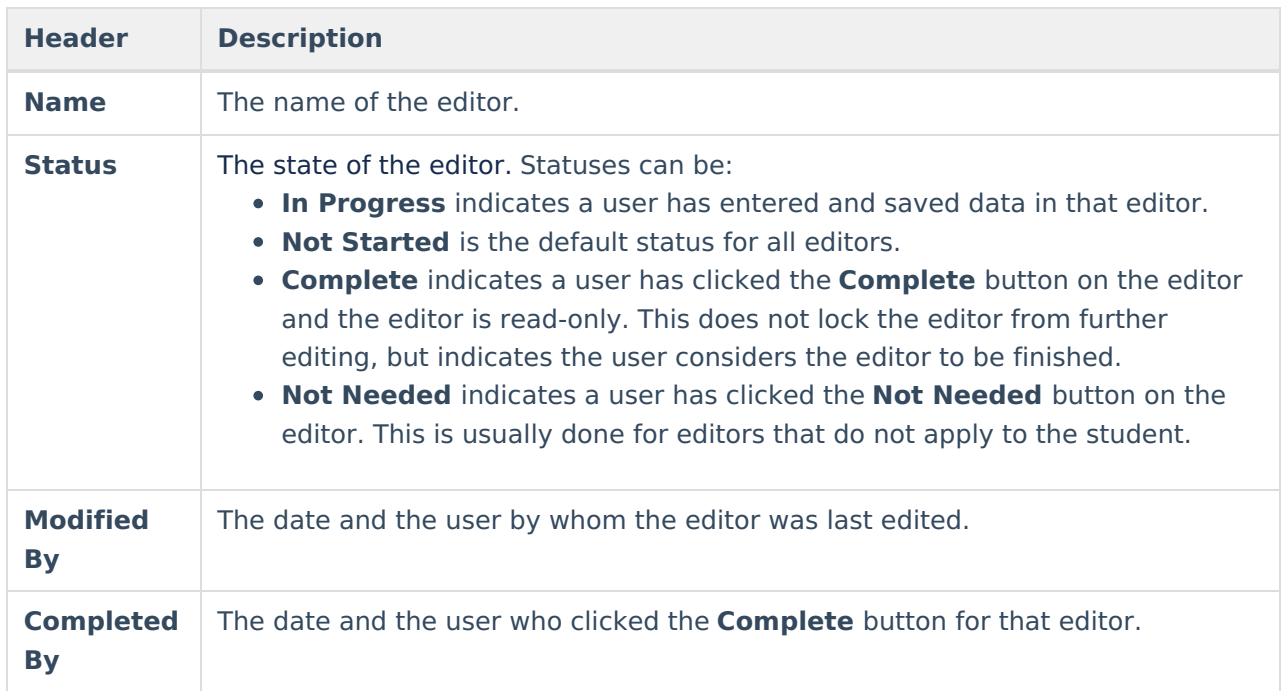

### **General IEP Information**

The following table lists the buttons available for the editors:

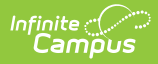

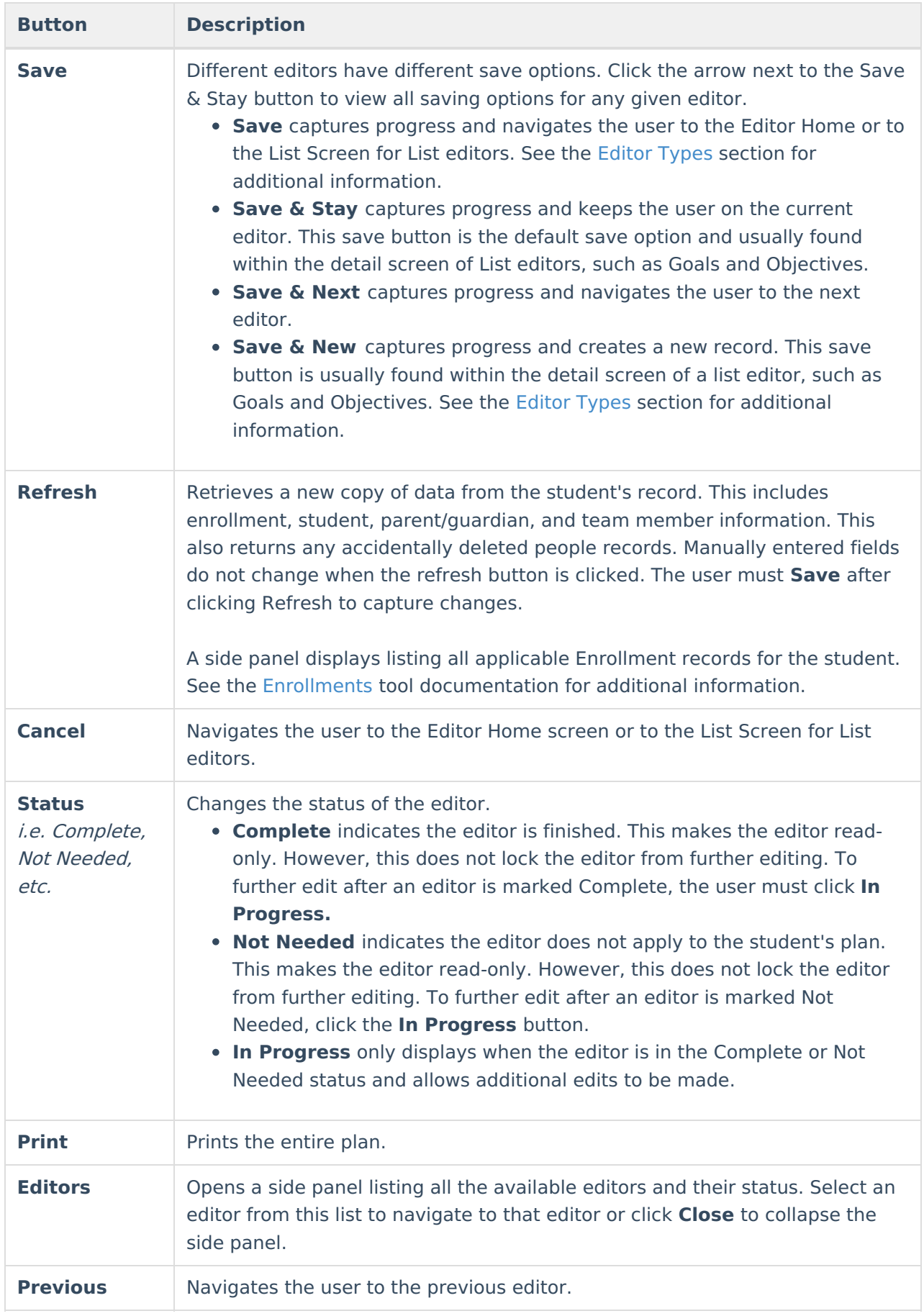

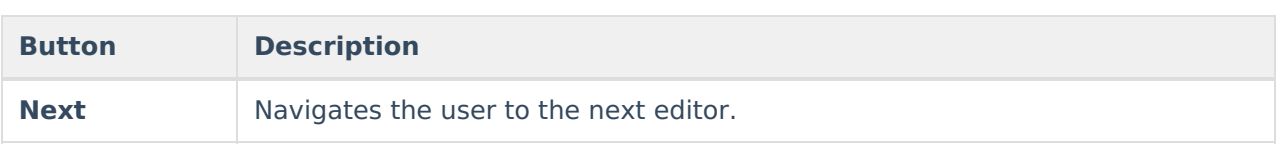

# **Editor Types**

There are two types of editors available: List or Basic editors. When navigating to a Basic editor, the list of fields within the editor display. List editors display a list of all records within that editor. Clicking an existing record or the New button opens the detail view for an individual record. An example list editor is the **Goals and Objectives** editor.

## **Padlock Icon**

O[n](https://dyzz9obi78pm5.cloudfront.net/app/image/id/5eb5e39d6e121c68749159f7/n/Padlock%20Icon.png)ly one user at a time can actively work on an editor. A person with a padlock icon  $\log$  displays in the Editors side panel, Editor Home, and List Screen of list editors indicating which editors currently have users working on them. Hovering over the icon displays the name of the user who has checked out the editor, including the current user (you).

Editors that are currently being edited are read-only for all other users. The name of the person working on the editor displays in the header. Once the editing user navigates away from an editor, that editor becomes available to work on.

### **Template Banks**

Certai[n](https://dyzz9obi78pm5.cloudfront.net/app/image/id/63052d678f394c7ff833e772/n/template-bank-icon.png) fields within several editors have a paper icon  $\Box$  that displays next to their name. When the icon is clicked, a side panel displays with the available library of predetermined text for that field. [Template](http://kb.infinitecampus.com/help/template-banks-special-ed) Banks are managed in System Administration.

### **Editors**

[Private](http://kb.infinitecampus.com/#private-school-plan) School Plan | Enrollment [Information](http://kb.infinitecampus.com/#enrollment-information) | Student [Information](http://kb.infinitecampus.com/#student-information) | [Parent/Guardian](http://kb.infinitecampus.com/#parent/guardian-information) Information | Conference [Announcement](http://kb.infinitecampus.com/#present-levels-of-academic-achievement-and-functional-performance) | [Conference](http://kb.infinitecampus.com/#conference-notification) Notification | [Conference](http://kb.infinitecampus.com/#conference-actual) Actual | Present Levels of Academic Achievement and Functional Performance | [Services](http://kb.infinitecampus.com/#services) | Prior [Written](http://kb.infinitecampus.com/#prior-written-notice) Notice

The following section lists each editor and describes each field on the editor. Available editors include:

### **Private School Plan**

The Private School Plan editor is used to document the plan type and the corresponding dates.

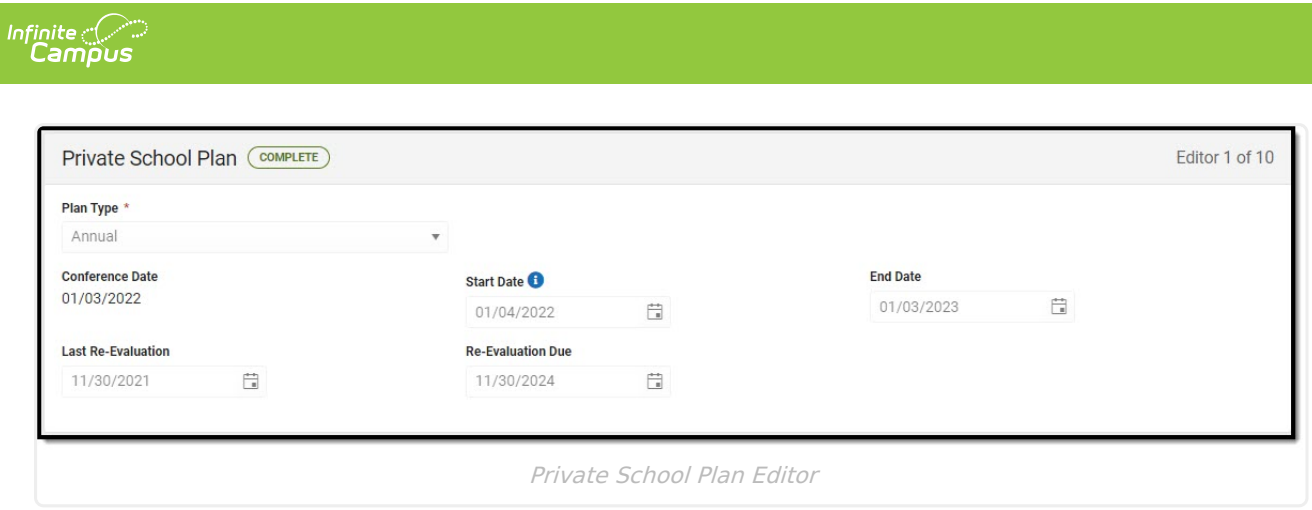

▶ Click here to expand...

^ [Back](http://kb.infinitecampus.com/#Top) to Top

### **Enrollment Information**

The Enrollment Information editor reports Special Education information from the student's Enrollment record. This editor is read-only.

The **Refresh** button retrieves a fresh copy of data from the student's record. See the General IEP Information section for additional [information.](http://kb.infinitecampus.com/#general-iep-information)

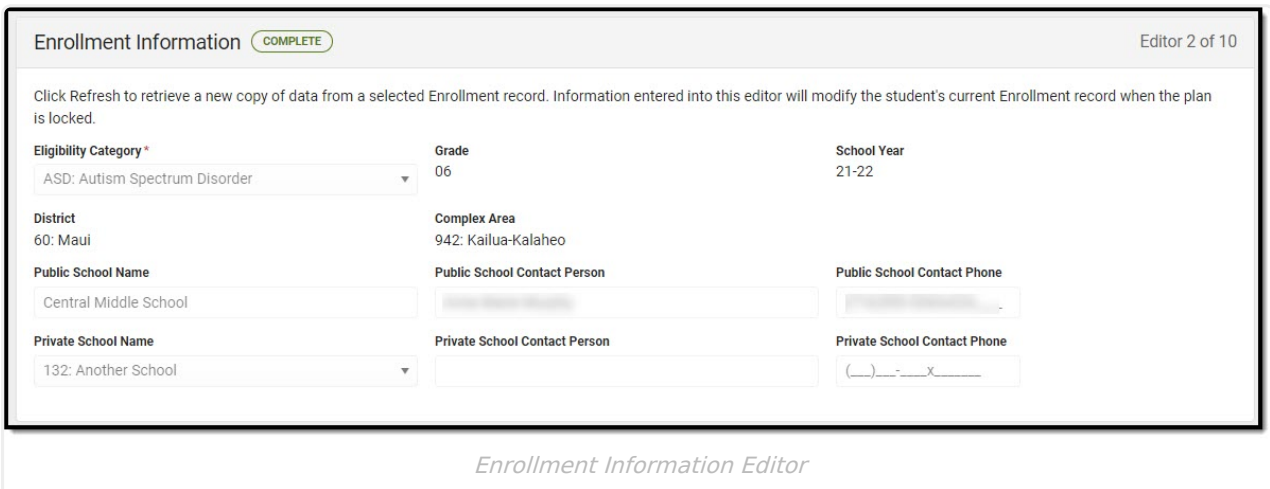

Click here to expand...

^ [Back](http://kb.infinitecampus.com/#Top) to Top

#### **Student Information**

The Student Information editor displays basic information about the student such as demographic information. This is a read-only editor.

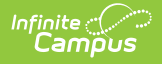

The **Refresh** button retrieves a fresh copy of data from the student's record. See the General IEP Information section for additional [information.](http://kb.infinitecampus.com/#general-iep-information)

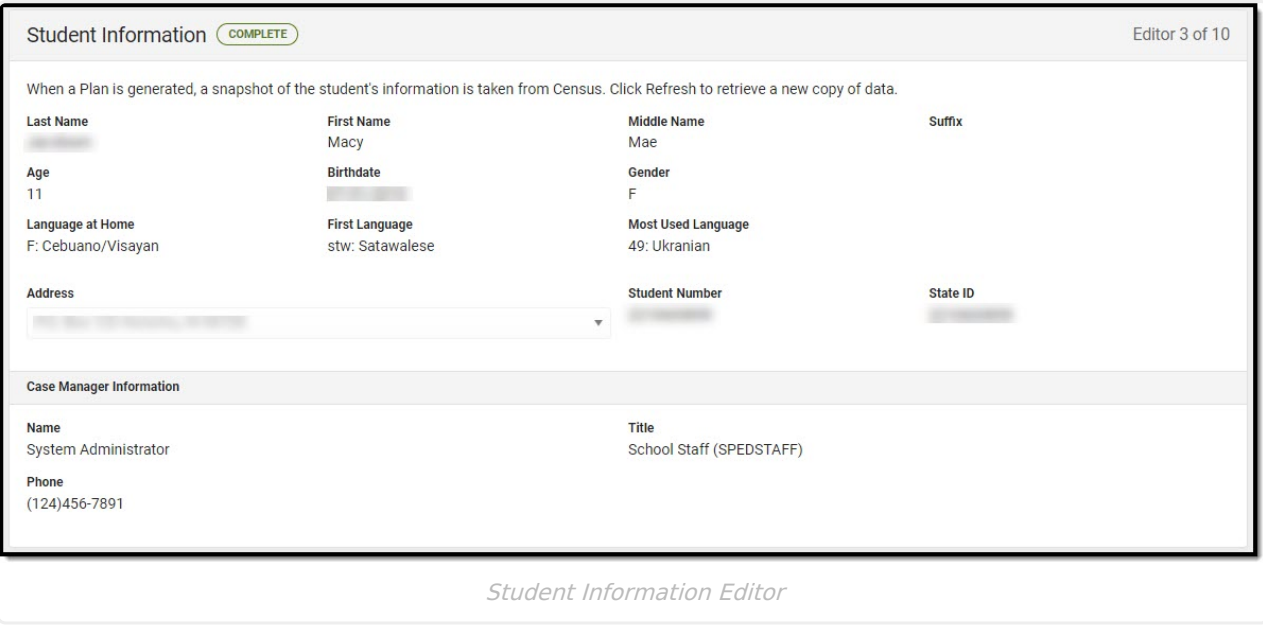

▶ Click here to expand...

^ [Back](http://kb.infinitecampus.com/#Top) to Top

#### **Parent/Guardian Information**

The Parent/Guardian Information editor populates based on the guardian checkbox on the student's [Relationships](http://kb.infinitecampus.com/help/relationships) tool. The editor includes [Demographics](http://kb.infinitecampus.com/help/demographics) information for the student's guardian.

The **Delete** button next to each parent/guardian can be used to remove a parent/guardian from the IEP.

The **Refresh** button retrieves a new copy of parent/guardians' data. This also returns any accidentally deleted people. Manually entered fields do not change when the refresh button is clicked. The user must **Save** after clicking Refresh to capture changes.

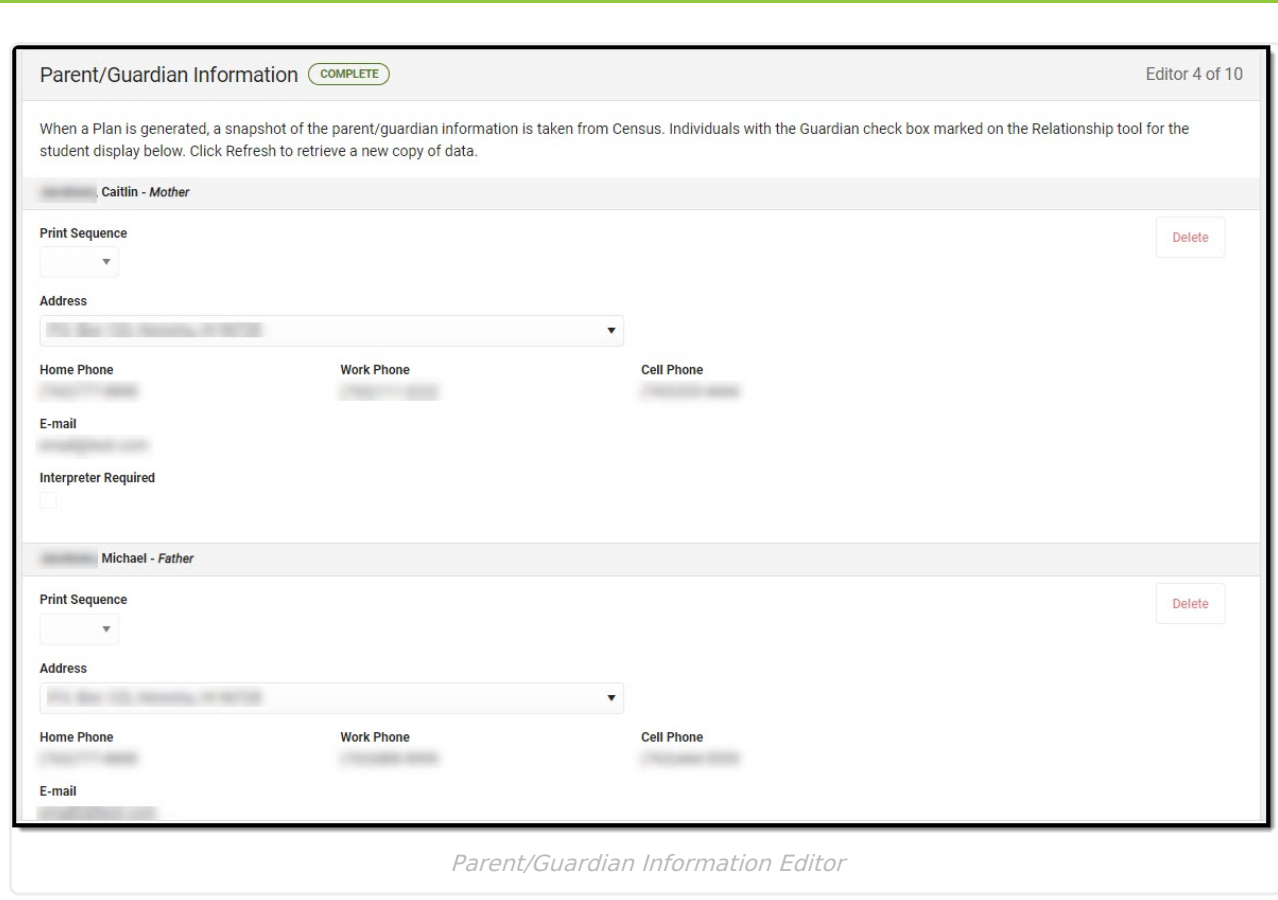

Click here to expand...

ٰ Infinite<br>Campus

^ [Back](http://kb.infinitecampus.com/#Top) to Top

#### **Conference Announcement**

The Conference Announcement editor is used to document planned meetings of the IEP team.

This editor is not optional and must be completed.

Click here to expand...

^ [Back](http://kb.infinitecampus.com/#Top) to Top

### **Conference Notification**

The Conference Notification editor is used to document when notifications were sent out informing the team of meetings.

Click here to expand...

^ [Back](http://kb.infinitecampus.com/#Top) to Top

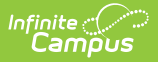

#### **Conference Actual**

The Conference Actual editor is used to document meetings that took place.

▶ Click here to expand...

^ [Back](http://kb.infinitecampus.com/#Top) to Top

#### **Present Levels of Academic Achievement and Functional Performance**

The Present Levels of Academic Achievement and Functional Performance (PLAAFP) editor is used to document the student's current level of academic achievement and functional performance.

▶ Click here to expand...

^ [Back](http://kb.infinitecampus.com/#Top) to Top

#### **Services**

The Services editor is used to describe the special education services the student will receive.

▶ Click here to expand...

^ [Back](http://kb.infinitecampus.com/#Top) to Top

#### **Prior Written Notice**

The Prior Written Notice editor provides a space for descriptions and explanations related to proposed or refused actions for a student.

Click here to expand...

^ [Back](http://kb.infinitecampus.com/#Top) to Top

#### **Previous Versions**

Private School Plan [\(Hawaii\)](http://kb.infinitecampus.com/help/private-school-plan-hawaii-2223-2235) [.2223 - .2235]